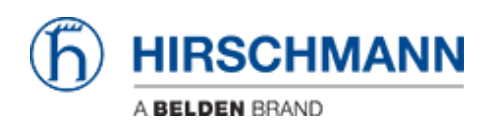

[Wissensdatenbank](https://hirschmann-support.belden.com/de/kb) > [Produkte](https://hirschmann-support.belden.com/de/kb/products) > [Gecko](https://hirschmann-support.belden.com/de/kb/gecko) > [Ich bekomme eine Fehlermeldung wenn ich](https://hirschmann-support.belden.com/de/kb/articles/i-receive-an-error-message-if-trying-to-set-a-trap-destination) [versuche einen Trapempfänger einzutragen](https://hirschmann-support.belden.com/de/kb/articles/i-receive-an-error-message-if-trying-to-set-a-trap-destination)

## Ich bekomme eine Fehlermeldung wenn ich versuche einen Trapempfänger einzutragen

Christoph Strauss - 2023-02-02 - [Gecko](https://hirschmann-support.belden.com/de/kb/gecko)

Wenn Sie versuchen, ein Trap-Ziel in Ihrem GECKO einzustellen, erhalten Sie möglicherweise eine Fehlermeldung "ungültige IP-Adresse".

Dies passiert normalerweise, wenn Sie Ihren GECKO von Firmware-Versionen <02.3.x aktualisiert haben.

Grund dafür sind die mit 0.0.0.0 vorbelegten Felder. Die Standardwerte wurden geändert und ab 02.3.x ist die IP-Adresse des Trap-Empfängers standardmäßig leer. Als Workaround können Sie alle Einträge mit 0.0.0.0 löschen und dann Ihre beabsichtigte Trap-Empfänger-IP setzen.

Wenn Sie in v02.3.x von den Werkseinstellungen starten, wird dies nicht angezeigt.

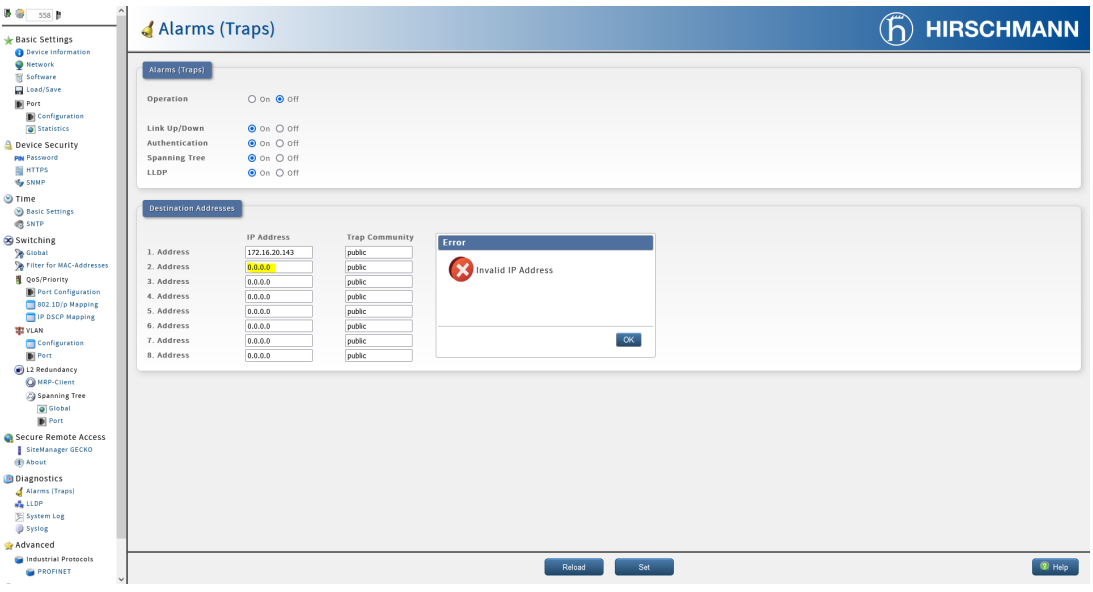